## Lesson 5. How to Set Reminder

Reminder notifies users about things they plan to do at a certain date and time. VIP Quality Software allows you to SET, POSTPONE and CLEAR REMINDER for getting notifications by email, sound or desktop message.

## **Set Reminder**

You can set reminder while creating or editing a task.

| - Horningen MS       | Resources Hyperlink Note Info    |
|----------------------|----------------------------------|
| ask: Buy VIP Qua     | ality Software product           |
| Priority: 🧿 Normal   | ✓ Category: this week            |
| lote:                |                                  |
|                      |                                  |
|                      |                                  |
|                      |                                  |
| Status: 📄 Created    | d 🗸 Complete(%): 0 < 🔷 🔊         |
| stimated time: 0 mir | nutes 🗸 Actual time: 0 minutes 🗸 |
| Due date             |                                  |
| _                    | C 100 10000                      |
| Once                 | 6/29/2006 🖌 13:25:14             |
|                      |                                  |

| General | Reminder               | Resources     | Hyperlink | Note                                                                  | Info    |         |
|---------|------------------------|---------------|-----------|-----------------------------------------------------------------------|---------|---------|
| R       | eminder                |               |           |                                                                       |         |         |
| v       | <ul> <li>At</li> </ul> | 8/3/          | 2006      | ~                                                                     | 11:08   | ×       |
|         | O Before               | 1             |           | $\langle \begin{array}{c} \uparrow \\ \downarrow \end{array} \rangle$ | Minutes | ~       |
|         | Sound:                 |               |           |                                                                       |         |         |
|         | E-Mail:                |               |           |                                                                       |         | ~       |
|         |                        |               |           |                                                                       |         |         |
|         |                        |               |           |                                                                       |         |         |
|         |                        |               |           |                                                                       |         |         |
|         |                        |               |           |                                                                       |         |         |
|         |                        |               |           |                                                                       |         |         |
|         | Landaria Chili         | Tab to switcl | a batwaan |                                                                       | 🖌 Ok    | 🛛 🔀 Can |

Select **Reminder** tab

If you want to be reminded at a certain task you should select a date and time when radio button is selected.

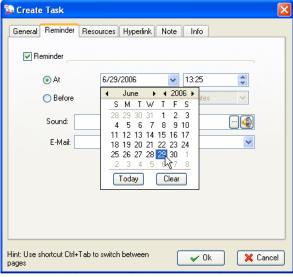

| Create Task                    |                                         |
|--------------------------------|-----------------------------------------|
| General Reminde                | Resources Hyperlink Note Info           |
| 🔽 Reminder _                   |                                         |
| 💽 At                           | 6/29/2006 🔽 14:25                       |
| O Before                       | 1 ( C ) Minutes                         |
| Sound:                         |                                         |
| E-Mail:                        | <b>~</b>                                |
|                                |                                         |
|                                |                                         |
|                                |                                         |
|                                |                                         |
|                                |                                         |
| lint: Use shortcut Ctr<br>ages | I+Tab to switch between 🛛 🖌 Ok 🛛 🔀 Cano |

Select a date from drop-down calendar

Enter or reset the time

If you want to be reminded at a certain period before task's due date you should select 'BEFORE' radio button.

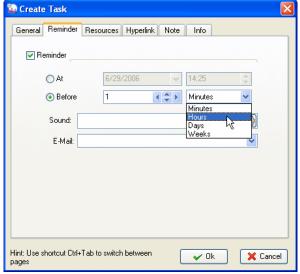

| 🙀 Create Task                 |                                  | ×    |
|-------------------------------|----------------------------------|------|
| General Remind                | er Resources Hyperlink Note Info | _    |
| 💌 Reminder                    |                                  |      |
| ⊖ At                          | 6/29/2006 💉 14:25 🗘              |      |
| 💿 Befor                       | e 3 A Hours                      |      |
| Sound:                        |                                  |      |
| E-Mail                        |                                  |      |
|                               |                                  |      |
|                               |                                  |      |
| Hint: Use shortcut C<br>pages | trl+Tab to switch between        | icel |

Select time period

Set time interval

You have set reminder to receive a desktop message. If you want the program to play a sound or your favorite song as alarm, you should select the music file from its location.

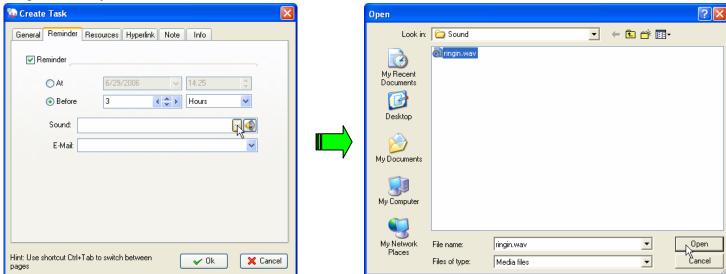

Click on the button to find a music file

Select a file and click on **Open** button

If you use *VIP Simple To Do List* or *VIP Organizer*, you should enter emails, while in *VIP Team To Do List* you can select them from Resource drop down list. Don't forget to set *SMTP* (Tools -> Options) beforehand.

| 😤 Create Task 🛛 🔀                                                                                          |    | 🔯 Create Task                                                                                                    | ×      |
|----------------------------------------------------------------------------------------------------|----|----------------------------------------------------------------------------------------------------|--------|
| General Reminder<br>Reminder<br>At 7/28/2006 V 19:00 C<br>Before<br>Sound:<br>E-Mait john_doe@anywhere.com | OR | General       Reminder         Image: Constraint of the second second secon |        |
| Hint: Use shortcut Ctrl+Tab to switch between v Ok Cancel                                                  |    | pages                                                                                                    | Cancel |
| П. П. 11                                                                                                   | -  |                                                                                                    |        |

Enter Emails

Select Resources and Emails

## **Postpone and Clear Reminder**

Popup desktop message shows the task info and allows you to edit, delete and check the task within Reminder window. You can postpone the alarm for a certain time period by *Snooze* or clear the reminder by *Close* button.

| Reminde   | r                      |            |          |            |         |            | ×    |
|-----------|------------------------|------------|----------|------------|---------|------------|------|
| Task List | : 0 1                  | of 1       | 0        | 📝 Edit N   | 🔰 🍓 Dek | ete 🛛 🧿 Cl | neck |
| Back to   | School                 |            |          |            | 6       |            |      |
|           |                        |            |          |            |         |            |      |
|           |                        |            |          |            |         |            |      |
|           |                        |            |          |            |         |            |      |
| Remind o  |                        | ain:       |          |            |         |            |      |
| (         | <ul> <li>At</li> </ul> | 8/3/200    | 16 💊     | 12:24      | *       |            |      |
| (         | 🔵 In                   | 3          | <        | Minutes    | ~       |            |      |
|           |                        | 🖪 Sn       | ooze     |            |         |            |      |
| Task Info |                        |            |          |            |         |            |      |
|           |                        | of Time    | 2/4/2006 | 4:00:00 PM |         |            |      |
|           | Note:                  | .earnine.[ | 5/4/2000 | 4.00.00 FM |         |            |      |
|           |                        | anna but l | have to  |            |         |            |      |
|           |                        |            |          |            |         |            |      |
|           |                        |            |          |            |         |            |      |
|           |                        |            |          |            |         |            |      |
|           |                        |            |          |            |         | 🔀 Cla      | se   |

| Reminder 🛛 🔀                                    |
|-------------------------------------------------|
| Task List: 1 of 1 1 Task List: 1 Contract Check |
| Back to School                                  |
|                                                 |
|                                                 |
|                                                 |
| Remind once again:                              |
| OAt 8/3/2006 ♀ 12:24 ♦                          |
| ⊙ In 3 < <>>> Minutes ✓                         |
| Snooze                                          |
| Task Info                                       |
| Due Date&Time: 8/4/2006 4:00:00 PM              |
| Note:                                           |
| Don't wanna but have to                         |
| 🗶 Close                                         |

Click on Edit, Delete or Check button

Select time period and click on Snooze